# **Processus de migration d'objets LoRaWAN depuis un réseau tiers sur le réseau Orange**

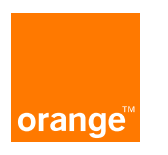

# **Quelques points à considérer sur le réseau LoRaWAN® d'Orange**

- **Le réseau LoRaWAN d'Orange supporte à ce jour la norme LoRaWAN 1.0.3**
- **Les objets utilisant le mode ABP (Activation By Personnalization) ne sont pas supportés**
- **Préalablement à la migration :**
	- **Vérifier que la couverture LoRaWAN d'Orange est bien disponible sur le lieu d'utilisation [des objets : la carte de couverture est disponible sur le lien suivant https://www.orange](https://www.orange-business.com/fr/reseau-iot)business.com/fr/reseau-iot – si cela est nécessaire l'Option Couverture Site Express IoT permet de compléter ou renforcer la couverture LoRaWAN sur un site**
	- **Vous devez souscrire à un abonnement IoT Connect Low Power et réaliser l'intégration des API Live Objects pour permettre l'acheminement des données de vos capteurs vers vos serveurs d'application (https://liveobjects.orange[business.com/doc/html/lo\\_manual\\_v2.html\).](https://liveobjects.orange-business.com/doc/html/lo_manual_v2.html) Lors de la souscription une attention particulière doit être apportée si vous souhaitez utiliser les messages confirmés (ACK UL – Accusés de réception) pour vos objets ainsi que le décodage des données par Live Objects.**

### **Les étapes de la migration dite « naturelle »**

**1**

**Le capteur doit être provisionné sur le réseau LoRaWAN Orange via Live Objects (interface graphique ou API)** 

**2**

**Le capteur doit ensuite être déprovisionné du réseau tiers (via l'interface dédiée mise à disposition par le fournisseur)** **3**

**Le capteur doit émettre un nouveau JOIN REQUEST pour rejoindre le réseau LoRaWAN Orange**

Les éléments nécessaires sont : le DevEUI, AppEUI (JOIN EUI), AppKey

Les informations suivantes sont nécessaires : RX2 DR (SF9 ou SF12) ainsi que le mode d'envoi des messages (Confirmed ou Unconfirmed)

Attention – le capteur ne doit pas simplement être suspendu mais bien supprimé afin que le réseau LoRaWAN tiers ne réponde plus aux JOIN REQUEST de ce capteur

Voir slide suivant sur les différentes possibilités en fonction des capacités du capteur

# **Détails JOIN REQUEST – 3 cas distincts**

#### **JOIN REQUEST cyclique (ou analyse réseau) :**

Dans ce cas, c'est le capteur qui prend l'initiative de refaire un JOIN REQUEST, soit de manière cyclique ou bien par analyse des messages réseaux (absence de réseaux par exemple). La migration se fait alors au rythme des capteurs avec une possible interruption de services entre le deprovisionning du réseau LoRaWAN tiers et le nouveau JOIN du capteur. Cette période peut être réduite en rapprochant les 2 événements (deprovisionning et JOIN REQUEST).

#### **JOIN REQUEST par envoi de commande via le réseau :**

Attention, cette méthode est très spécifique et nécessite une synchronisation entre l'envoi de commande, la vérification de sa bonne prise en compte par le capteur et enfin son déprovisionning du réseau tiers. Pour cette méthode, il existe un risque important que le capteur ne réussisse pas sa procédure de JOIN si ces opérations ne sont pas réalisées avec des mécanismes de protection (cf. documentation fabricant du capteur).

Pour le JOIN cyclique ou par envoi de commande, il est important de vérifier la disponibilité réelle de la couverture, en cas d'échec de ce JOIN Request, il existe un risque que l'objet soit déprovisionné des deux réseaux. Pour connaitre nos solutions d'extension de couverture, vous pouvez vous rapprocher de votre interlocuteur commercial habituel.

#### **JOIN REQUEST par action physique sur le capteur :**

Suivant les méthodes mise en place par le fabricant du capteur, il est possible de forcer un JOIN REQUEST (bouton, action d'un aimant, etc…). Dans ce cas, il n'y a pas d'interruption de service car le capteur rejoint immédiatement le réseau LoRaWAN Orange.

# **Logigramme de migration naturelle**

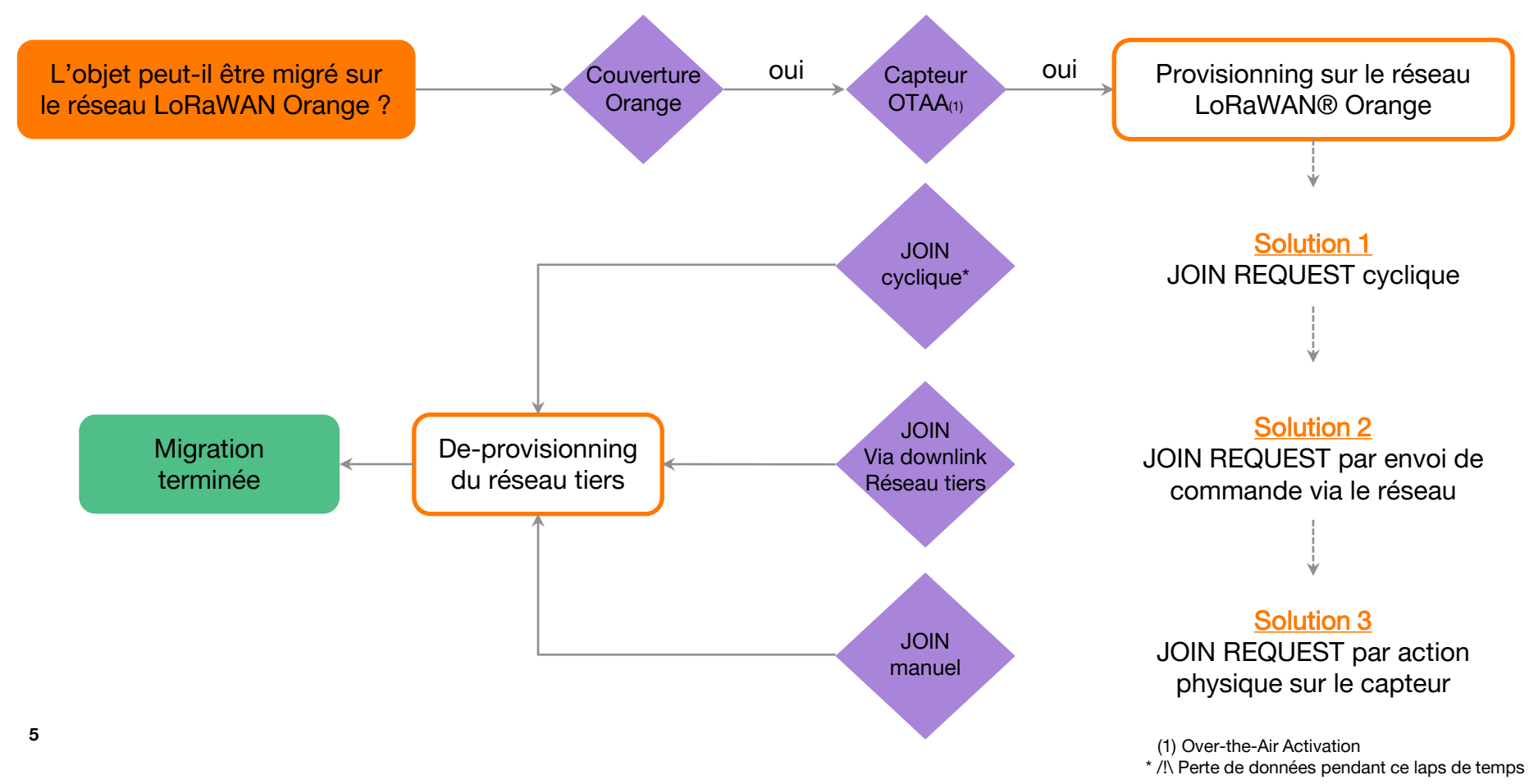

# **Merci**

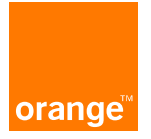